# **Escenario 3.D: Acceso a dispositivos iSCSI dende Linux**

• Neste escenario conectarémonos aos dispositivos iSCSI exportados en FreeNAS dende un equipo Ubuntu:

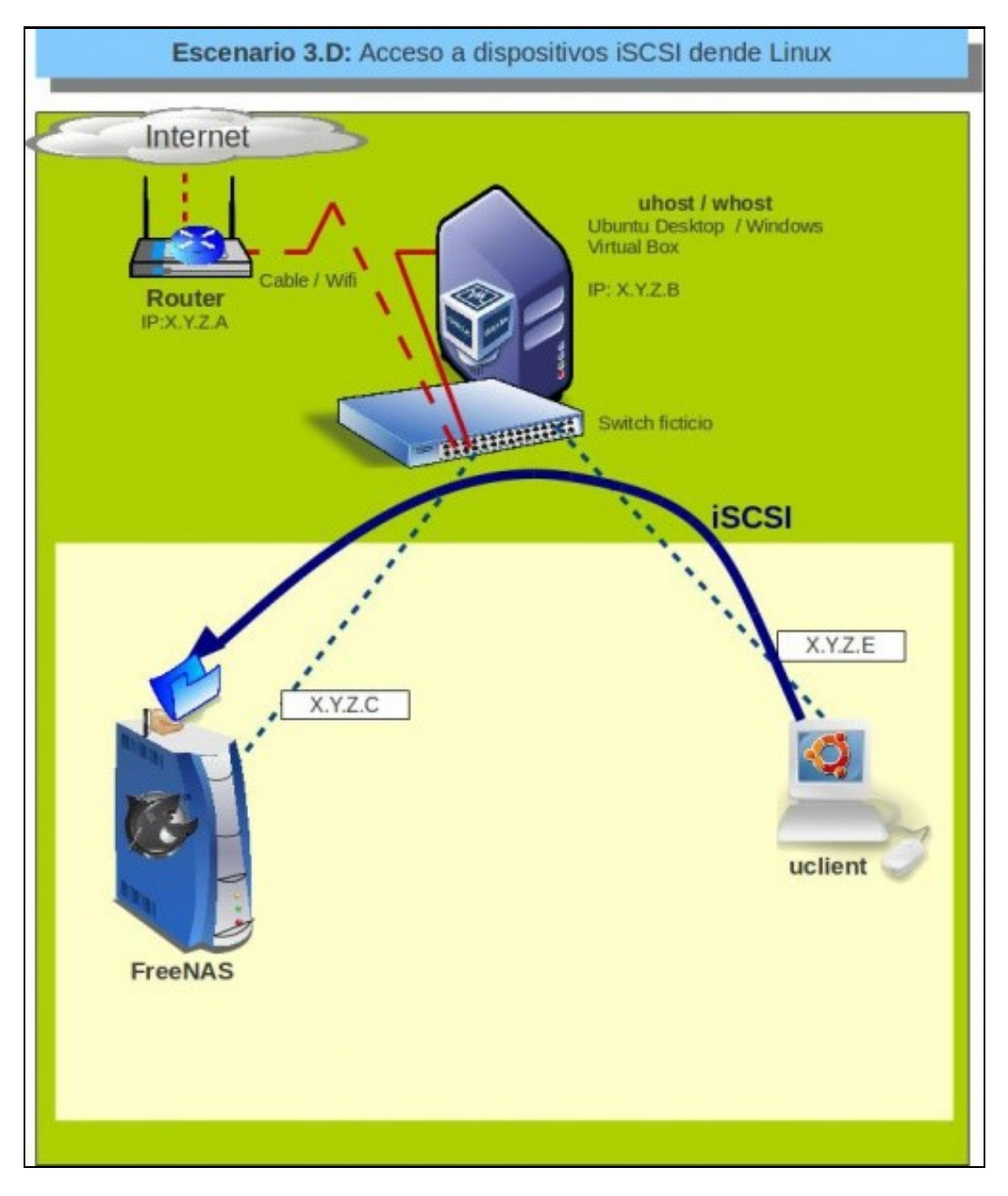

## **Sumario**

- [1](#page-1-0) [Instalar e configurar open-iscsi](#page-1-0)
- [2](#page-2-0) [Conectar e montar os destinos](#page-2-0)
- [3](#page-4-0) [Montar automaticamente os dispositivos no arranque do sistema](#page-4-0)
- [4](#page-5-0) [Ficheiros de configuración de iSCSI e xestión dos mesmos](#page-5-0)
- [5](#page-9-0) [Desconectar un destino](#page-9-0)

## <span id="page-1-0"></span>**Instalar e configurar open-iscsi**

O paquete **<http://www.open-iscsi.org/>(A páxina xa non existe)** contén o iniciador iSCSI para equipos Linux. O primeiro que teremos que facer é instalar este paquete e configuralo para que arranque de forma automática e a autenticación CHAP.

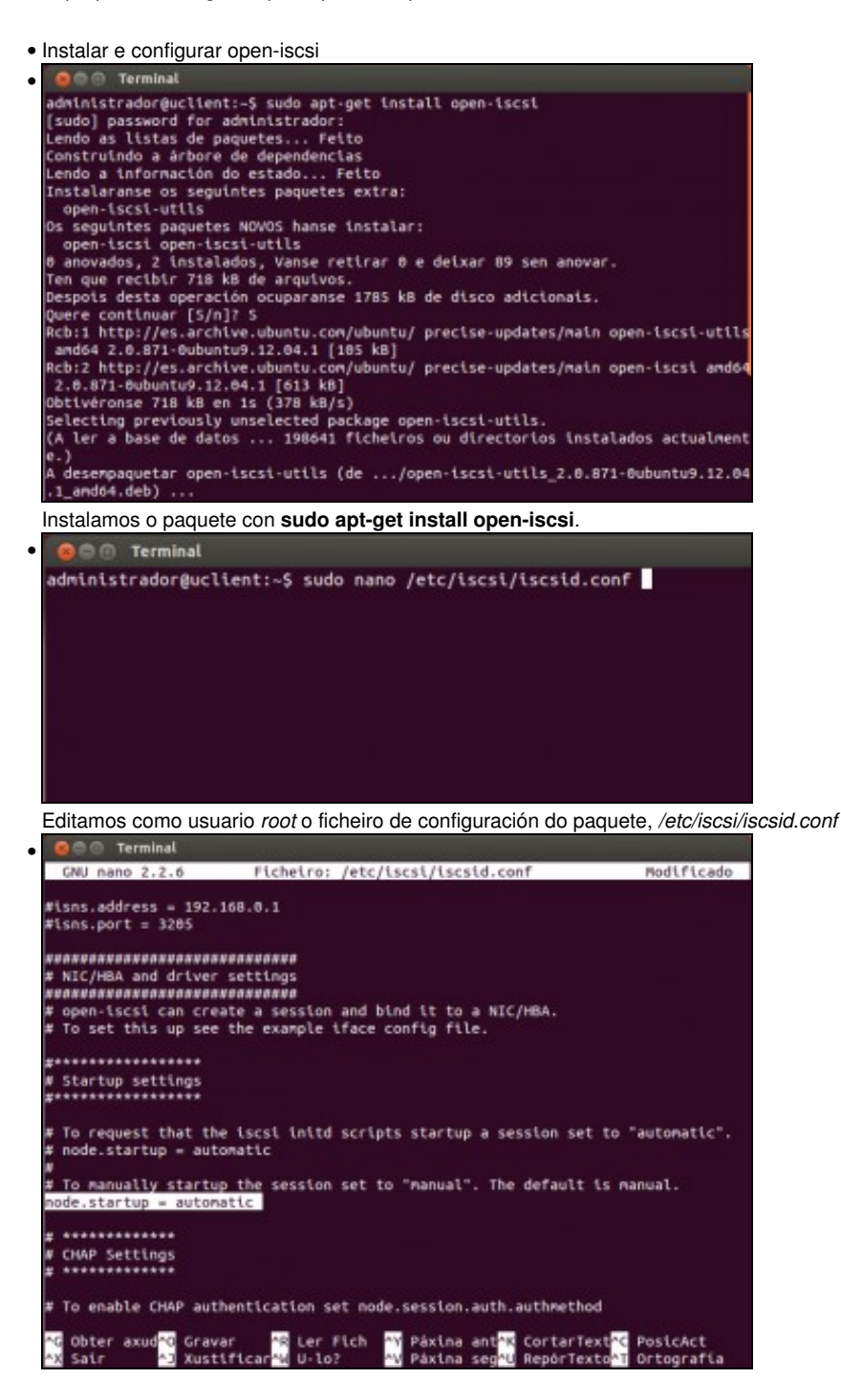

Cambiamos o parámetro **node.startup** a **automatic**.

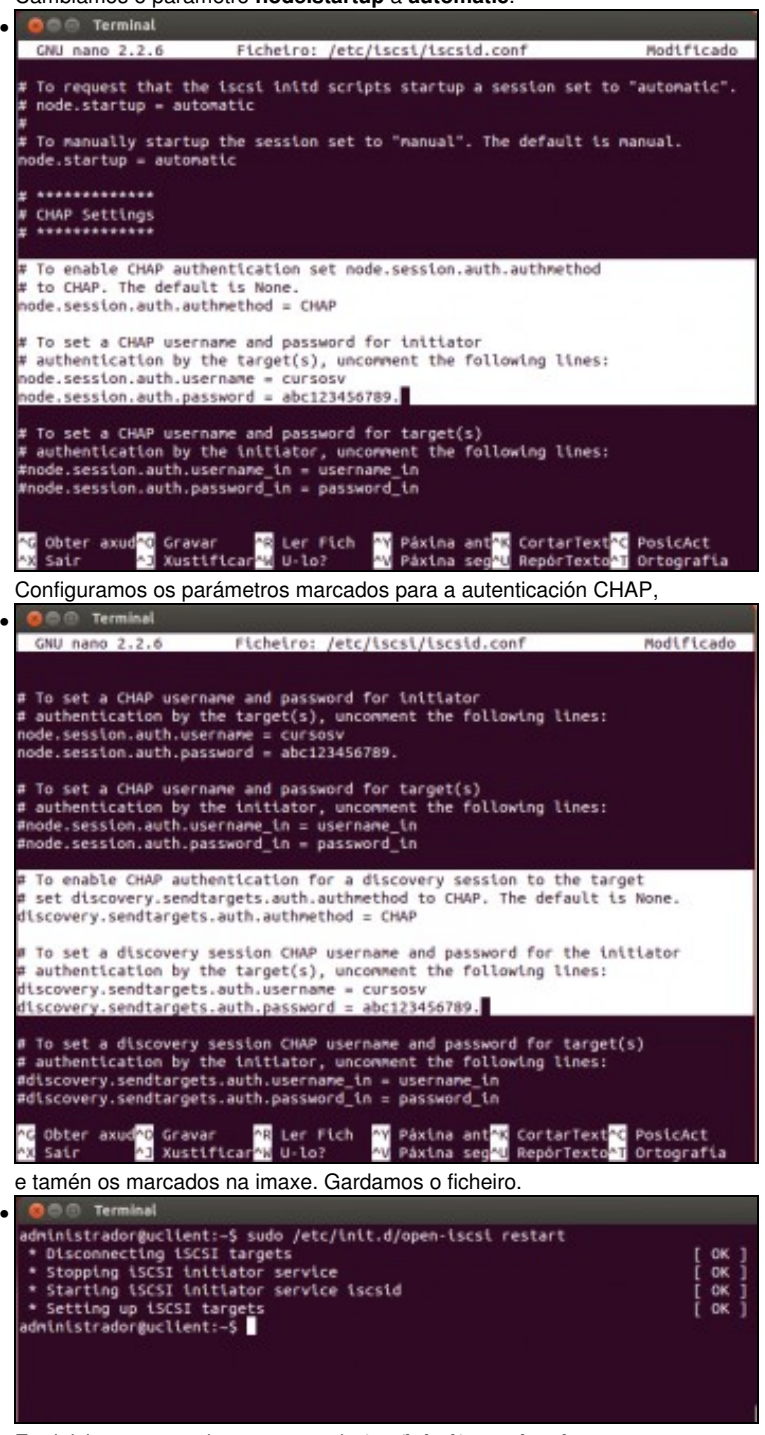

E reiniciamos o servizo co comando **/etc/init.d/open-iscsi restart**.

### <span id="page-2-0"></span>**Conectar e montar os destinos**

Agora xa estamos en disposición de conectar os destinos e montalos sobre carpetas do equipo.

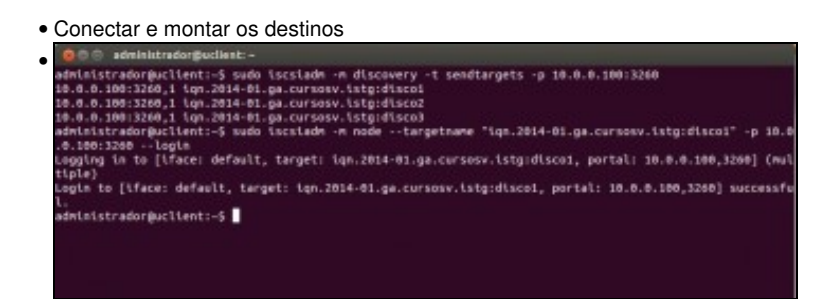

O comando **iscsiadm** permítenos detectar e conectar destinos iSCSI. Como se ve na imaxe, podemos detectar o destinos dun portal con **sudo iscsiadm -m discovery** e conectarnos a un destino con **sudo iscsiadm -m node ..... --login**.

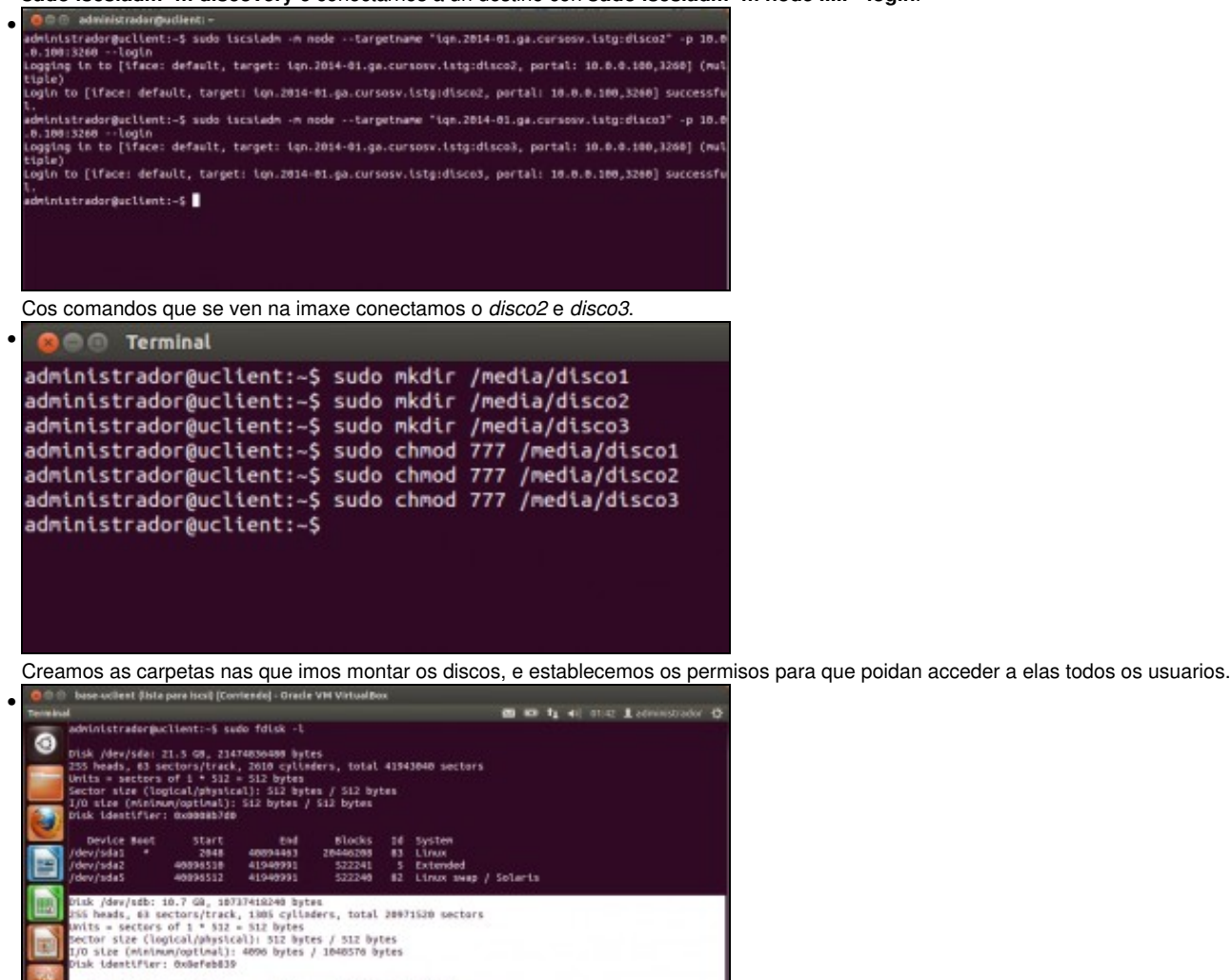

Start End Blocks 1d-System<br>2048 20967423 10482688 7 HPFS/NTFS/exFAT

Blocks 14 System<br>SZ39888 7 HPFS/NTFS/exFAT

. . . . . . .

sk /dev/sdc: S300 MM, S166709120 bytes<br>S heads, 63 sectors/track, 632 cylinders, total 10485760 sectors<br>its = sectors of 1 = 512 = 512 bytes<br>cits = sectors of 1 = 512 = 512 bytes<br>0 stre (Redireway)optimal): 4000 bytes / 10

End<br>Energies

sk /dww/sdd: 104 MB, 184857600 bytes<br>25 Meeds, 63 sectors/track, 12 cylloders, total 204880 sectors<br>25 Meeds, 63 sectors/track, 12 cylloders, total 204880 sectors<br>cctor size (Cogical/physical): 512 Bytes / 512 Bytes<br>10 ste

Device Boot

Device Boot<br>ev/sdc1

 $\frac{\text{start}}{\text{2048}}$ 

sk /dev/sdd: 104 MB, 184857600 bytes

п

Co comando **sudo fdisk -l** podemos ver os discos *sdb*, *sdc* e *sdd*. Cada un deles ten unha partición con sistema de ficheiros NTFS.

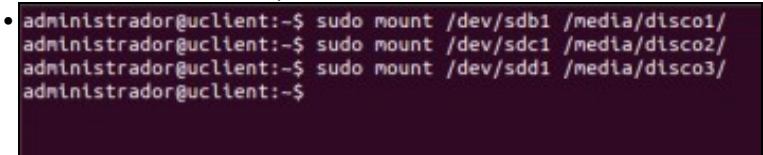

Co comando **mount** podemos montar as particións nas carpetas creadas. Se a máquina *wclient* non estivese apagada, obteríamos un erro no momento de montar o volume, informándonos de que o volume NTFS xa está aberto.

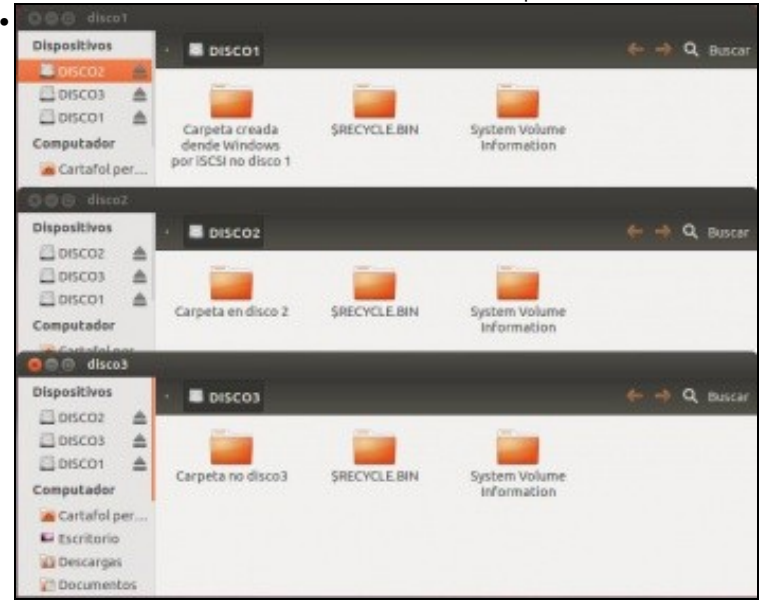

E podemos ver co explorador de ficheiros de Ubuntu o contido das carpetas, coas carpetas que creáramos dende o equipo Windows.

#### <span id="page-4-0"></span>**Montar automaticamente os dispositivos no arranque do sistema**

En Linux, se queremos que unha partición se monte de forma automática cada vez que se arranque o sistema teremos que editar o ficheiro */etc/fstab*.

• Montar automaticamente os dispositivos no arranque do sistema

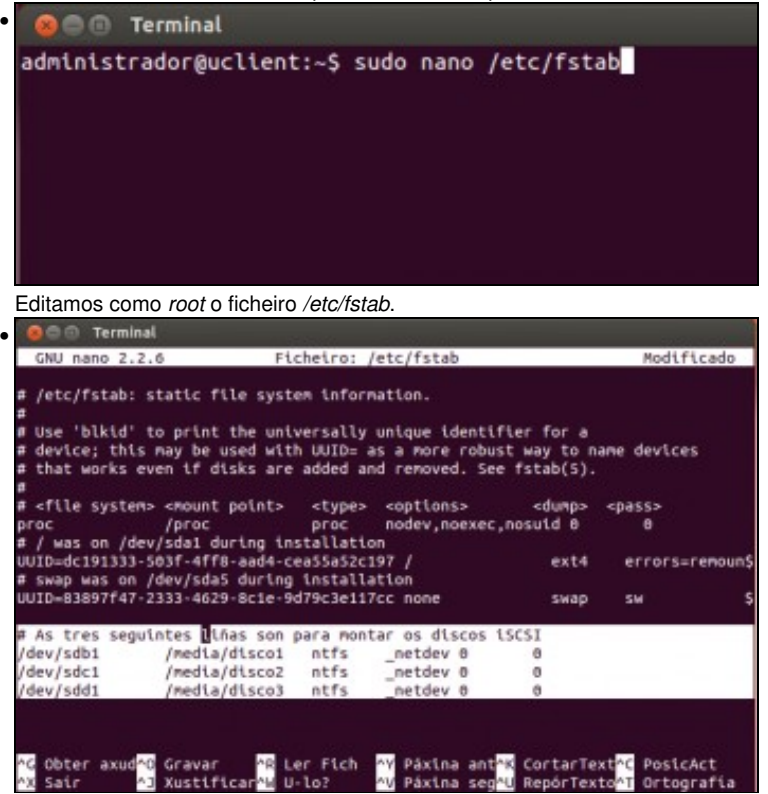

As tres liñas marcadas na imaxe montan os tres dispositivos iSCSI sobre as carpetas no arranque do equipo. É importante incluír a opción **\_netdev**.

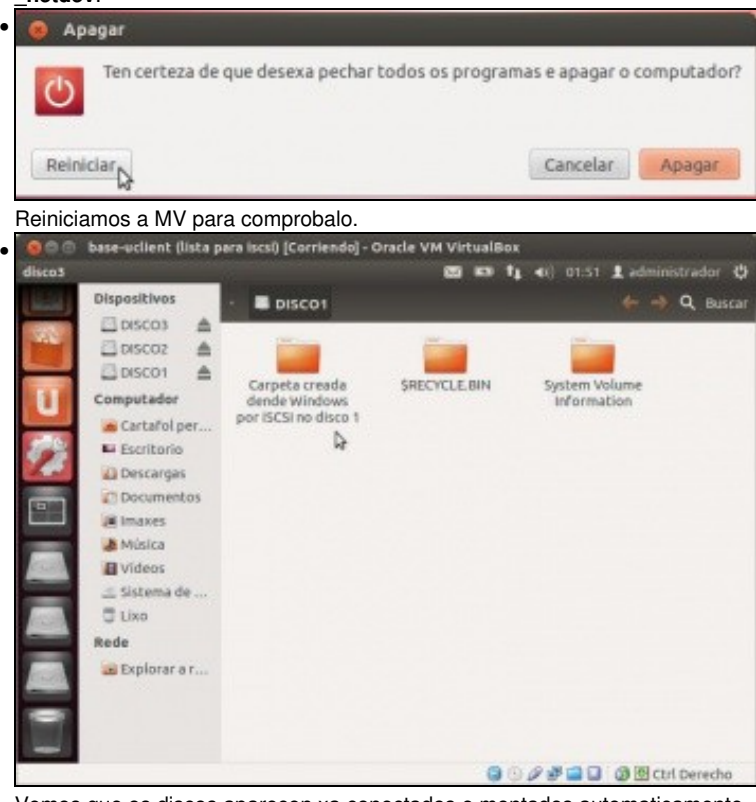

Vemos que os discos aparecen xa conectados e montados automaticamente.

## <span id="page-5-0"></span>**Ficheiros de configuración de iSCSI e xestión dos mesmos**

- A continuación vanse amosar os ficheiros onde se garda a información relativa aos dispositivos iSCSI.
- E moi importante coñecer estes ficheiros, a súa configuración e xestión, para poder cambiar parámetros de configuración, e nun caso moi especial, que é:
	- Se non se configurou ben algún parámetro no ficheiro **/etc/iscsi/iscsid.conf** (contrasinal, datos do dispositivo, etc) e se executa ♦ **iscsiadm -m discovery ...**
	- ♦ Se se cambian parámetros no propio dispositivo iSCSI.
- Neses casos que pasa se se axustan de novo os parámetros no ficheiro **/etc/iscsi/iscsid.conf** e se volve executar o comando anterior?...Pois non se van ter en conta eses cambios. Imos ver as razóns (No seguinte enlace pode atoparse información sobre o paquete **open-iscsi:** <http://linux-iscsi.org/wiki/Open-iSCSI>)
- Ficheiros de configuración de open-iscsi

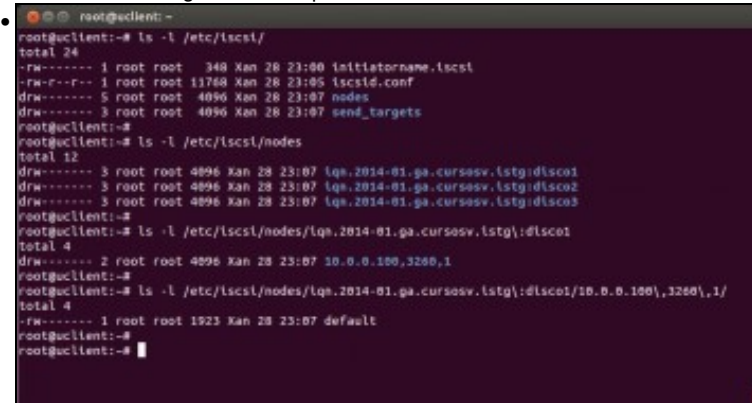

En **/etc/iscsi** están os ficheiros de configuración creados antes e despois de descubrir os dispositivos iSCSI. Os cartafoles **send\_targets** e **nodes** son creados no momento no que se fai o descubrimento de dispositivos iSCSI á través de **iscsiadm -m discovery ...**. Estes cartafoles conteñen a información persistente dos descubrimentos (**send\_targets**) e dos nodos aos que conectarse manualmente ou automaticamente

(**nodes**). Imos ver que contén cada un deses cartafoles

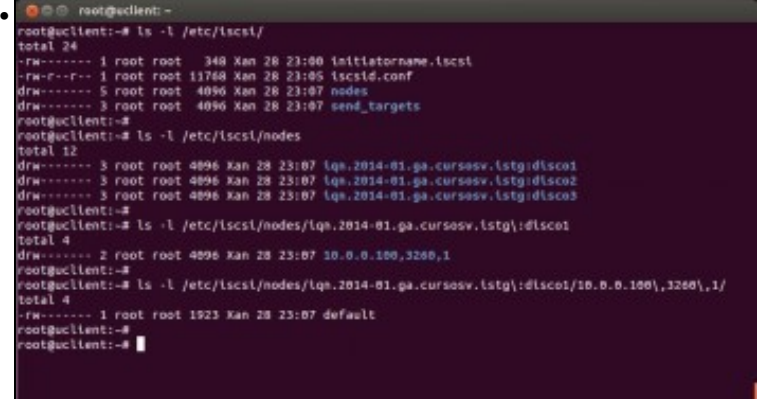

En **nodes** hai unha carpeta por cada dispositivo iSCSI ao que nos poderíamos conectar (manual ou automaticamente). Dentro de cada unha das carpetas do nodo hai un ficheiro chamado **default** que se crea xusto no momento en que se fai o descubrimento e que ...

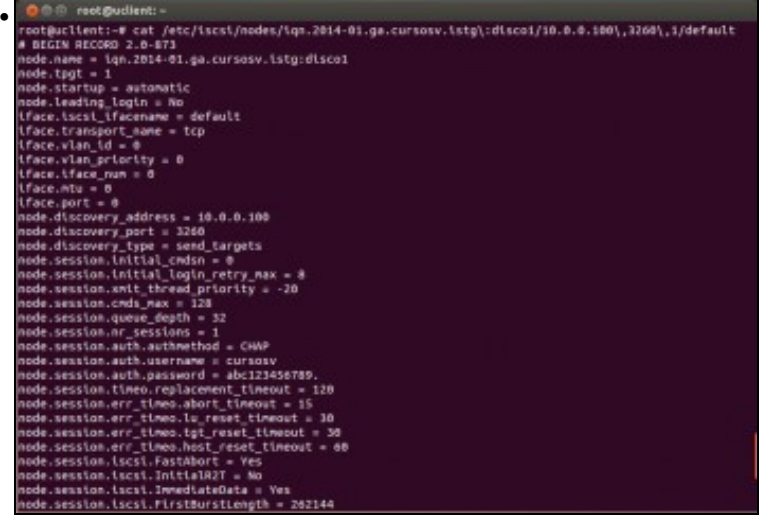

... é unha copia do ficheiro **/etc/iscsi/iscsid.conf** adaptado ao nodo en cuestión. Por tanto, calquera cambio na configuración que afecte a un nodo hai que facela no ficheiro **default** correspondente, por exemplo se se cambia o **contrasinal, o nome do usuario, etc.**, eses cambios hai que facelos neste ficheiro do nodo e o que se faga en /etc/iscsi/iscsid.conf **pode que** afecten para futuros descubrimentos pero non para

os presentes, ver a seguinte imaxe

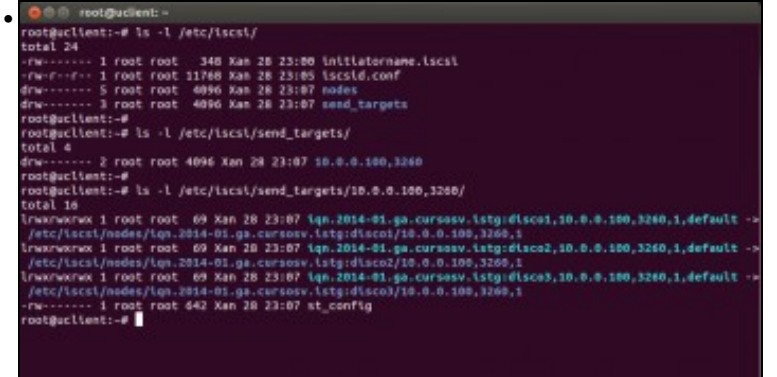

En **send\_targets** almacénanse enlaces ás carpetas dos nodos anteriores, e ademais un ficheiro chamado **st\_config**.

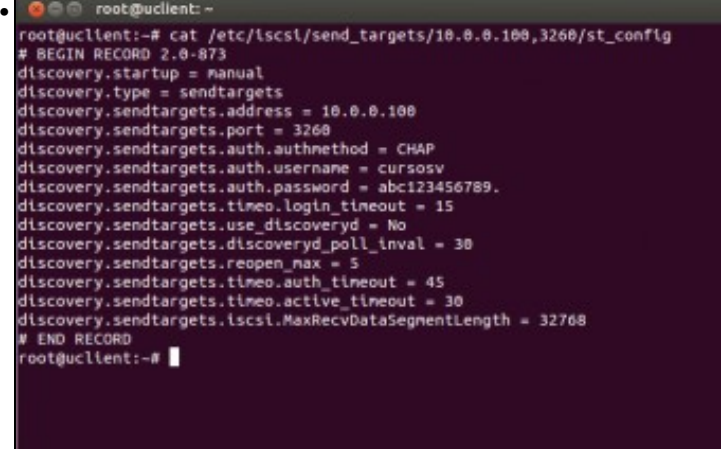

O ficheiro **st\_config** almacena a información que se usará cada vez que se quere realizar un novo descubrimento. Cando se realiza un descubrimento consúltase este ficheiro, salvo no caso de que non exista, que entón consúltase **/etc/iscsi/iscsid.conf** e xerase o ficheiro

**st\_config** con datos de **iscsid.conf**. De modo que, o ficheiro **/etc/iscsi/iscsid.conf** non se terá en conta para os novos descubrimentos se

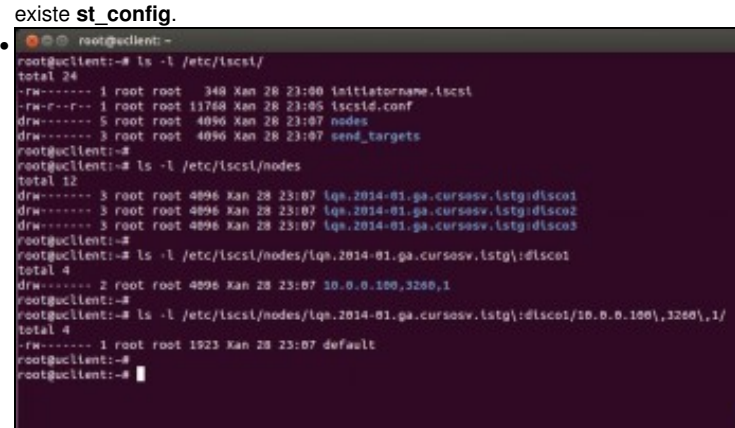

Pero sempre se pode **borrar**: calquera carpeta asociada a un nodo, o ficheiro st\_config, un enlace, ou as carpetas enteiras **nodes** e st config e volver a comezar de novo.

Tamén cando se fai un descubrimento móstranse todos os dispositivos do **target** consultado, e ao mellor **interesa conectarse a un só dispositivo** neste equipo... Pois con borrar as carpetas e enlaces dos nodos non desexados, xa estaría, ou configurar eses nodos para que se iniciasen de forma manual.

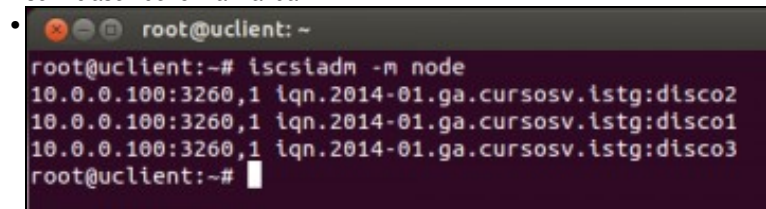

•

Con **iscsiadm -m node** pódense ver os nodos descubertos e que se atopan en *nodes*. Non teñen porque estar conectados.

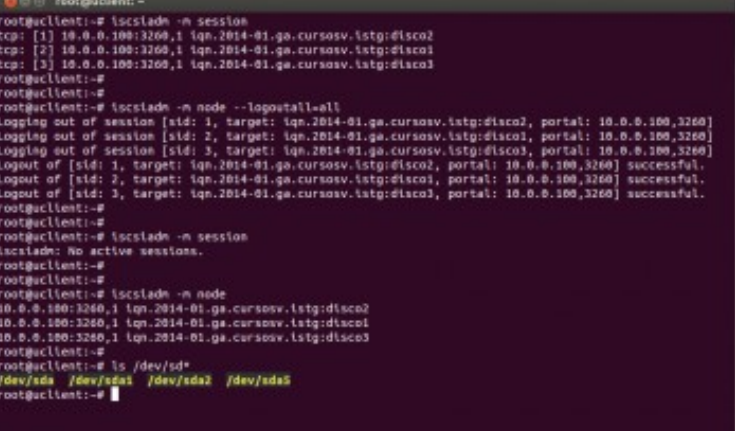

Con **iscsiadm -m session** amósanse as sesións activas, as conexións existentes entre o iniciador e o destino. Podemos desconectar todas as conexións activas podemos usar o comando **iscsiadm -m node --logoutall=all** (Despois aprenderemos como desconectarse só dun nodo activo). Pódese ver a continuación que xa non hai seccións activas, aínda que a base de datos (cartafol) **nodes** segue tendo o listado das conexións descubertas. Finalmente observar como xa só se teñen os discos locais.

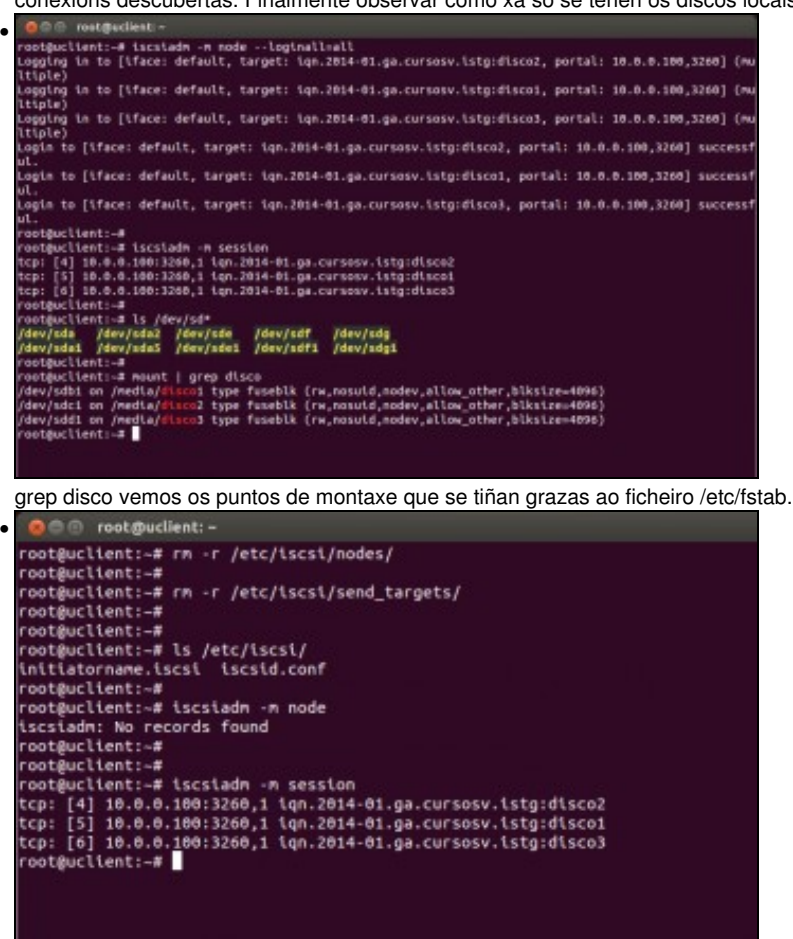

Imos agora borrar todo e comezar de novo: **rm -r /etc/iscsi/nodes** e **rm -r /etc/iscsi/send\_targets**. Comprobamos que o cartafol /etc/iscsi xa non ten esas carpetas. Vemos que xa non hai nodos dispoñibles para futuras conexións, pero aínda seguen activas as que se realizaron antes. Porén, se se reinicia o equipo xa non se van conectar nunca máis.

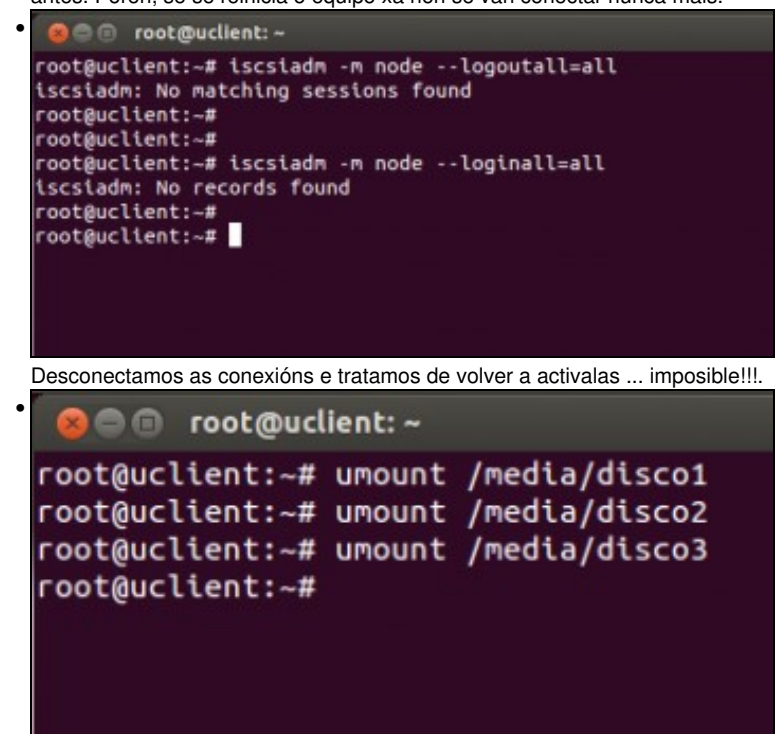

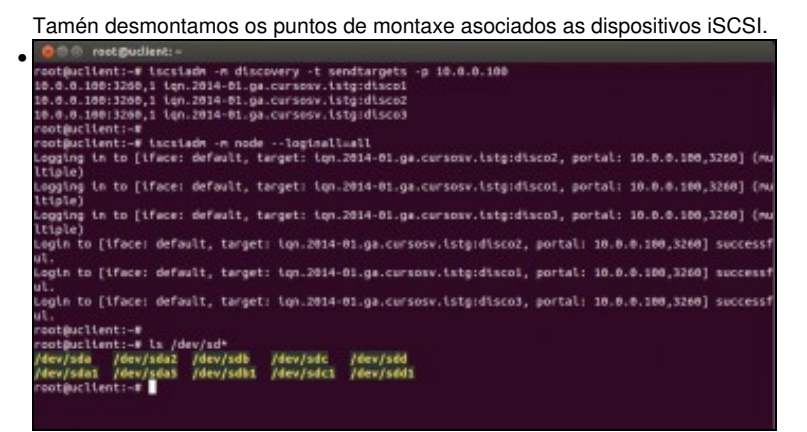

E volvemos a realizar todo de novo: **iscsiadm -m discovery -t sendtargets -p 10.0.0.100**. Creamos todas as conexións asociadas aos nodos descubertos con **iscsiadm -m node --loginall=all**. Xa están listos os novos discos para ser montados ...

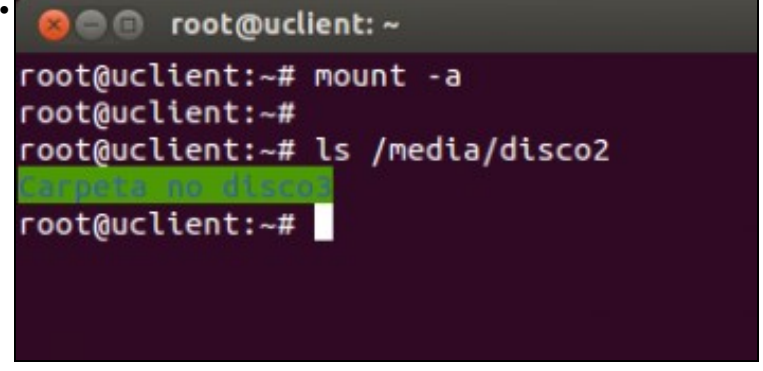

con **mount -a**.

## <span id="page-9-0"></span>**Desconectar un destino**

O comando **iscsiadm** tamén nos permite desconectar un só dispositivo iscsi.

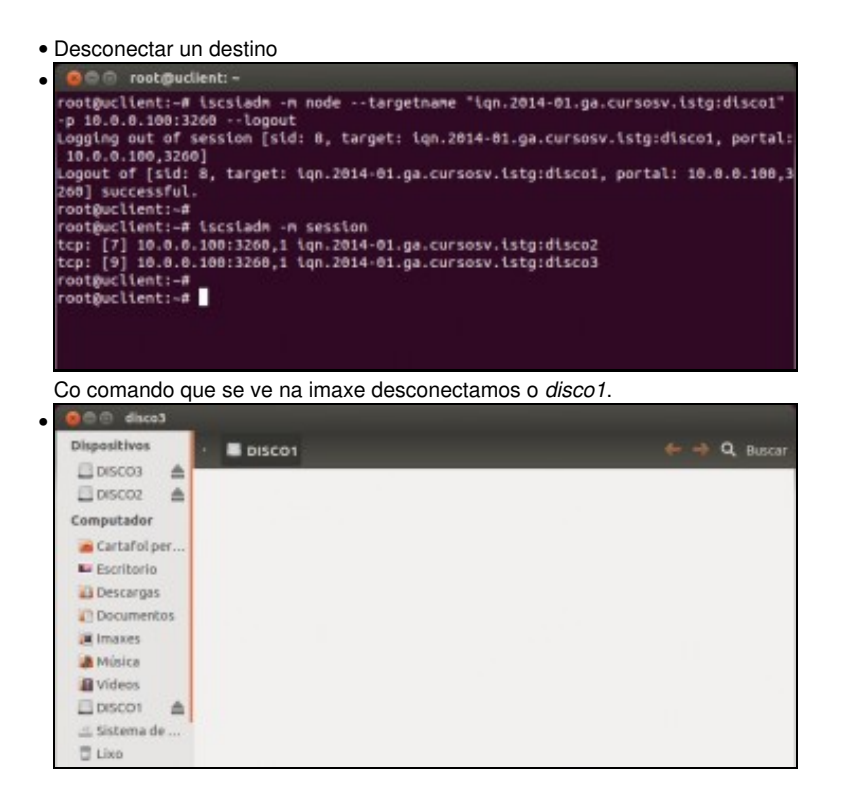

Agora xa non vemos o contido do *disco1*.

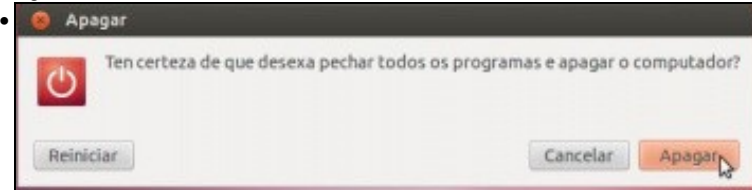

É importante apagar a MV se queremos acceder aos mesmos destinos dende outro equipo.

-- [Antonio de Andrés Lema](https://manuais.iessanclemente.net/index.php/Usuario:Antonio) e [Carlos Carrión Álvarez](https://manuais.iessanclemente.net/index.php/Usuario:Carrion) --